# Development of Report Forms

Oracle Banking Enterprise Limits and Collateral Management

Release 14.6.0.0.0

Part No. F56932-01

[May] [2022]

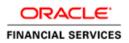

# Contents

| 1.   | Preface                      | 3   |
|------|------------------------------|-----|
| 1.1. | Audience                     | 3   |
|      | 2. Related Documents         |     |
| 2.   | Introduction                 | 4   |
| 3.   | Overview of FLEXCUBE Reports | 4   |
| 4.   | Designing Report Form        | 4   |
| 5.   | RTF and XDO Files            | .14 |
| 6.   | Coding in Hook Package       | 14  |

# 1. Preface

This document guides the developer in designing a Report form using Oracle FLEXCUBE Development Workbench for Universal Banking

## 1.1. Audience

This document is intended for FLEXCUBE Application developers/users that use Development Workbench to develop various FLEXCUBE components.

To Use this manual, you need conceptual and working knowledge of the below:

| Proficiency                                  | Resources                                                     |
|----------------------------------------------|---------------------------------------------------------------|
| FLEXCUBE Functional Architecture             | Training programs from Oracle Financial<br>Software Services. |
| FLEXCUBE Technical Architecture              | Training programs from Oracle Financial<br>Software Services. |
| FLEXCUBE Object Naming conventions           | Development Overview Guide                                    |
| FLEXCUBE Screen Development                  | 04-Development_WorkBench<br>_Screen_Development-I.docx        |
| Working knowledge of Web based applications  | Self Acquired                                                 |
| Working knowledge of Oracle Database         | Oracle Documentations                                         |
| Working knowledge of PLSQL & SQL<br>Language | Self Acquired                                                 |
| Working knowledge of XML files               | Self Acquired                                                 |

#### 1.2. Related Documents

04-Development\_WorkBench \_Screen\_Development-I.docx

<u>05-Development\_WorkBench\_Screen\_Development-II.docx</u>

### 2. Introduction

This document provides information on:

- Chapter 1, "Introduction"
- <u>Chapter 1 , "Overview of FLEXCUBE Reports"</u>
- Chapter 2, "Designing Report Form"

#### 3. Overview of FLEXCUBE Reports

Reports in FLEXCUBE UBS are used to fetch the data from FLEXCUBE database Schema based on the report Query criteria and render on screen or print.

FLEXCUBE UBS uses two software as reporting platforms.

- Oracle Business Intelligence Publisher (BIP)
- Oracle Business Intelligence Enterprise Edition (OBIEE)

This document describes the process of designing a Report Form for a BIP Report using Development Workbench. The process of designing RTF and XDO files are not explained in this manual.

#### Note:

This document assumes a given report RTF file and data template XML is already available.

## 4. Designing Report Form

1. Login to FLEXCUBE Development workbench

| ORACLE FLEXCUBE Development Workbench for Universal Banking - Windows Internet Explorer |  |
|-----------------------------------------------------------------------------------------|--|
| ORACLE                                                                                  |  |
|                                                                                         |  |
|                                                                                         |  |
|                                                                                         |  |
|                                                                                         |  |
|                                                                                         |  |
|                                                                                         |  |
| ORACLE FLEXCUBE                                                                         |  |
| Development Workbench for Universal Banking                                             |  |
|                                                                                         |  |
| LOGIN                                                                                   |  |
|                                                                                         |  |
|                                                                                         |  |
| Password                                                                                |  |
| Sign In                                                                                 |  |
|                                                                                         |  |
|                                                                                         |  |
|                                                                                         |  |
|                                                                                         |  |
|                                                                                         |  |
|                                                                                         |  |
|                                                                                         |  |
|                                                                                         |  |
|                                                                                         |  |
|                                                                                         |  |
|                                                                                         |  |
|                                                                                         |  |
| Copyright © 2012, Oracle and/or its affiliates. All rights reserved.                    |  |

Fig 4.1 Login Page

2. From browser, select 'Function Generation'

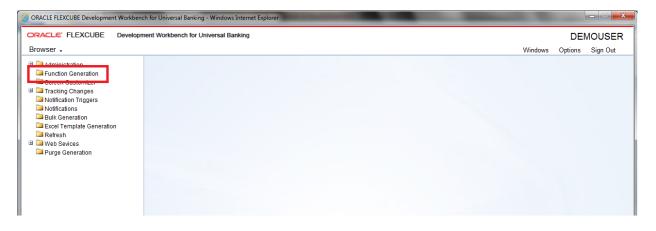

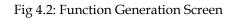

3. Select 'New' from 'Action', and set the function type as 'Report' from the drop down list in 'Function Category'. Type in the name of the screen; make sure that the third letter of the name is 'R'.

| Function Generation                                                                                    |                                                                                                    |                                |                                                                                                    |                                                                        |                   | _ ×        |
|----------------------------------------------------------------------------------------------------|----------------------------------------------------------------------------------------------------|--------------------------------|----------------------------------------------------------------------------------------------------|------------------------------------------------------------------------|-------------------|------------|
|                                                                                                    |                                                                                                    |                                |                                                                                                    |                                                                        | I 🗙 🗏 7 🧃         | 9 🔿        |
| Action New  + Function Id STRCU000 Save XML Path D/RADTOOL                                             | Function Typ<br>Parent Functio<br>Parent Xr                                                                                           | n                              | •                                                                                                    | Function Category Report   Header Template None   Footer Template None |                   |            |
| Search                                                                                                 | Preferences                                                                                                    |                                |                                                                                                    |                                                                        | ſ                 | <b>9</b> ' |
| Preferences DataSource ListOfValues DataBlocks Screens FieldSets Actions CaliForms LaunchForms Summary | Head Office Fun<br>Logging Requir<br>Auto Authorizatic<br>Tank Modificatio<br>Field Log Requi<br>Mutti Branch Acc<br>Excel Export Rec | ed<br>on<br>ins<br>red<br>cess | Module<br>Module Description<br>Branch Program Id<br>Process Code<br>SVN Repository URL<br>Transaction Block<br>Name<br>Transaction Field<br>Name | Static Maintenance Choose Block Choose Field                           |                   |            |
|                                                                                                    |                                                                                                    |                                |                                                                                                    | Co                                                                     | ontrol String + - |            |
|                                                                                                    | Function Id                                                                                                    |                                | Module *                                                                                                    | Module Description                                                     | *                 |            |
|                                                                                                    | STRCU000                                                                                                    | βТ                             | <b>F</b>                                                                                                    | Static Maintenance                                                     |                   |            |
|                                                                                                    |                                                                                                    |                                |                                                                                                    |                                                                        | -                 |            |
|                                                                                                    |                                                                                                    |                                |                                                                                                    |                                                                        |                   |            |

Fig 4.3: Report Screen design

4. Add data sources by right clicking on 'DataSource'. In a report screen, the only table that should be added is '**CSTB\_UI\_COLUMNS**'. Add columns from the table as required. The number of columns to be added depends on the number of report parameters required in the report screen. Add as many fields as required in the report screen.

| Fon | iction Generation |             |      |            |                               |     |               |             |               |          | ×   |
|-----|-------------------|-------------|------|------------|-------------------------------|-----|---------------|-------------|---------------|----------|-----|
|     |                   |             |      |            |                               |     |               |             | <b>X</b>      | <b>i</b> | 🗐 🤟 |
|     | A                 | ction New   | *    |            | Function Type Parent          |     | Function Cate | gory Report | •             |          |     |
|     | Function          | on Id STRCU | 1000 |            | Parent Function               |     | Header Terry  | lale None   | -             |          |     |
|     |                   | Palh D:\RAD |      |            | Parent Xml                    |     | Fooler Temp   |             | *             |          |     |
|     |                   |             |      |            |                               |     |               |             |               |          |     |
| Sea | rch               |             |      | AddTable   |                               |     | ×             |             |               |          | + 1 |
|     | Preferences       |             |      | Table Name | P2                            |     |               |             |               |          |     |
|     | DalaSource        |             |      | Alias Name |                               |     |               |             | Ostadau Tora  |          |     |
|     | DalaBlocks        |             |      |            | Data Source                   | ×   | arent         |             | Relation Type |          |     |
|     | Screens           |             |      |            |                               |     |               |             |               |          |     |
|     | FieldSets         |             |      |            | Table Name CSTB_UI_COLUMNS    |     |               |             |               |          |     |
|     | 🚞 Actions         |             |      |            | Table Name CSTB_UI_COLUMNS    |     |               |             |               |          |     |
|     | CaliForms         |             |      |            |                               |     |               |             |               |          |     |
|     | LaunchForms       |             |      |            |                               |     |               |             |               |          |     |
|     | Summary           |             |      |            | Search Re                     | set |               |             |               |          |     |
|     |                   |             |      |            | << < 1of1678 > 2              | >>  |               |             |               |          |     |
|     |                   |             |      |            | Table Name                    |     |               |             |               |          |     |
|     |                   |             |      |            |                               |     |               |             |               |          |     |
|     |                   |             |      |            | INVOBJ7MAY_AFTER              |     |               |             |               |          |     |
|     |                   |             |      |            |                               |     |               |             |               |          |     |
|     |                   |             |      |            | REFERENCED_NAME_LIST          |     |               |             |               |          |     |
|     |                   |             |      |            | DITB_JOB_TYPES                |     |               |             |               |          |     |
|     |                   |             |      |            | INS_401_401                   |     |               |             |               |          |     |
|     |                   |             |      |            | SEQ_401_401                   | -   |               |             |               |          |     |
|     |                   |             |      |            | FBTB_ADVICE_DETAILS_C         |     |               |             |               |          |     |
|     |                   |             |      |            | SMTB_FUNCTION_DESCRIPTION_BKP |     |               |             |               |          |     |
|     |                   |             |      |            | SMTB_MENU_LCDEXPDT            |     |               |             |               |          |     |
|     |                   |             |      |            | SMTB_FUNC_DESC_LCDEXPDT       |     |               |             |               |          |     |
|     |                   |             |      |            | SMTB_ROLE_DETAIL_LCDEXPDT     |     |               |             |               |          |     |
|     |                   |             |      |            | SMTB_FCC_FCJ_MAPPING_LCDEXPDT |     |               |             |               |          |     |
|     |                   |             |      |            | GLTW_PLCCYPAST                |     |               |             |               |          | -   |
|     |                   |             |      |            | AEPKSS_BADEODFE_KERNEL        |     |               |             |               |          |     |
|     |                   |             | L L  |            | AEPKSS BADEODFE MAIN          |     |               |             |               |          |     |
|     |                   |             |      |            |                               |     |               |             |               |          |     |
|     |                   |             |      |            |                               |     |               |             |               |          |     |
|     |                   |             |      |            |                               |     |               |             |               |          |     |
|     |                   |             |      |            |                               |     |               |             |               |          |     |
|     |                   |             |      |            |                               |     |               |             |               |          |     |

Fig 4.4: Adding Data Sources

5. Right click on data blocks and add block fields.

There are some generic report parameters which needed to be added in any report screen. They are:

PM\_MINOR PM\_BRANCH\_CODE PM\_BRANCH\_DATE PM\_BRANCH\_DESC PM\_CURRENT\_USER PM\_LCY PM\_LANGUAGE PM\_MODULE *Note: While adding columns to the data source CSTB\_UI\_COLUMNS, take these generic parameters also into consideration* 

| Function Generation          |                              |                      |                     |           |                     |          |          |         | ×   |
|------------------------------|------------------------------|----------------------|---------------------|-----------|---------------------|----------|----------|---------|-----|
|                              |                              |                      |                     |           |                     |          | <b>X</b> | 🔳 7 🧐   | ] 🐳 |
| Action New 💌                 |                              | Function Type Parent | *                   |           | Function Catego     | v Report | ¥        |         |     |
| Function Id STRCU000         |                              | Parent Function      |                     |           | -<br>Header Templal | e None   | -        |         |     |
| Save XML Path D:RADTOOL      |                              | Parent Xml           |                     |           | Fooler Templat      | e None   | *        |         |     |
| Search                       | Select Fields & Add UI Field | s                    |                     | ×         |                     |          |          | 🔶 🗕 🚁 🕻 | ĝ / |
| Preferences                  | DataSource fields UI Fiel    | Ids                  |                     |           | omer-Delails        |          |          |         |     |
| 🖃 🧰 DalaSource               |                              |                      |                     |           | DIHOPLEYOIDID       |          |          |         |     |
|                              |                              | STB_UI_COLUMNS -     |                     |           | •                   |          |          |         |     |
| CHAR_FIELD1                  | Column Name                  | Field Name           | Label Code          |           | *                   |          |          |         |     |
| CHAR_FIELD3                  | CHAR_FIELD1                  | PM_MINOR             | LBL_PM_MINOR        |           | mai 💌               |          |          |         |     |
| CHAR_FIELD4                  | CHAR_FIELD2                  | PM_BRANCH_CODE       | LBL_PM_BRANCH_CODE  |           |                     |          |          |         |     |
| CHAR_FIELDS                  | CHAR_FIELD3                  | PM_BRANCH_DATE       | LBL_PM_BRANCH_DATE  |           | led                 |          |          |         |     |
| CHAR_FIELD7                  | CHAR_FIELD4                  | PM_BRANCH_DESC       | LBL_PM_BRANCH_DESC  |           |                     |          |          |         |     |
| ListOfValues                 | CHAR_FIELD5                  | PM_CURRENT_USER      | LBL_PM_CURRENT_USER |           |                     |          |          |         |     |
| DalaBlocks                   | CHAR_FIELD6                  | PM_LCY               | LBL_PM_LCY          |           |                     |          |          |         |     |
| BLK_CUSTOMER_DETAILS Screens | CHAR_FIELD7                  | PM_LANGUAGE          | LBL_PM_LANGUAGE     |           |                     |          |          |         |     |
| FieldSels                    | CHAR_FIELD8                  | PM_MODULE            | LBL_PM_MODULE       |           |                     |          |          |         |     |
| CaliForms                    |                              |                      |                     |           |                     |          |          |         |     |
| LaunchForms                  |                              |                      |                     |           |                     |          |          |         |     |
|                              |                              |                      |                     |           |                     |          |          |         |     |
|                              |                              |                      | -                   |           |                     |          |          |         |     |
|                              |                              |                      |                     | Ok Cancel |                     |          |          |         |     |
|                              |                              |                      |                     |           |                     |          |          |         |     |
|                              |                              |                      |                     |           |                     |          |          |         |     |
|                              |                              |                      |                     |           |                     |          |          |         |     |
|                              |                              |                      |                     |           |                     |          |          |         |     |
|                              |                              |                      |                     |           | -                   |          |          |         |     |
|                              |                              |                      |                     |           |                     |          |          |         |     |

Fig 4.5: Adding Data Block Fields

The 'Report Parameter' checkbox has to be checked in case of report parameters. Also, 'Visible' has to be unchecked in all generic parameters. Also, default values are to be given to some of these fields.

For example,

*PM\_BRANCH\_CODE specify the Default value as GLOBAL.CURRENT\_BRANCH. PM\_BRANCH\_DATE specify the Default value as GLOBAL.APPLICATION\_DATE. PM\_CURRENT\_USER specify the Default value as GLOBAL.USER\_ID.* 

Development Workbench would automatically add the Report Options for all Report screens

These report options are

- Report Format
- Report Output (Print, Spool, View)
- Print At (Client/Server)

#### ➢ Printer ID

6. To add new field set, right click on field set.

|                                |                  |                      |                |          |                      |                | 77 🧐 |
|--------------------------------|------------------|----------------------|----------------|----------|----------------------|----------------|------|
| Action New -                   |                  | Function Type Parent | -              |          | Function Category Re | eport 👻        |      |
| Function Id STRCU000           |                  | Parent Function      |                |          | Header Template No   | one 👻          |      |
| Save XML Path D:\RADTOOL       |                  | Parent Xml           |                |          | Footer Template No   | one 👻          |      |
| ch                             | Fieldset Summary |                      |                |          |                      |                | +    |
| Preferences                    |                  |                      |                |          |                      |                |      |
| DataSource                     | Fieldset Name    | Screen Name          | Screen Portion | Tab Name | Section Name         | Partition Name | *    |
| CHAR_FIELD1                    |                  |                      |                |          |                      |                | _    |
| CHAR_FIELD2                    |                  |                      |                |          |                      |                |      |
| CHAR_FIELD3                    |                  |                      |                |          |                      |                |      |
| CHAR_FIELD5                    |                  |                      |                |          |                      |                |      |
| CHAR_FIELD6                    |                  |                      |                |          |                      |                |      |
| CHAR_FIELD7                    |                  |                      |                |          |                      |                |      |
| CHAR_FIELD8                    |                  |                      |                |          |                      |                |      |
| 늘 ListOfValues<br>🛅 DataBlocks |                  |                      |                |          |                      |                |      |
| BLK_CUSTOMER_DETAILS           |                  |                      |                |          |                      |                |      |
| DM_MINOR                       |                  |                      |                |          |                      |                |      |
| PM_BRANCH_CODE                 |                  |                      |                |          |                      |                |      |
| PM_BRANCH_DATE PM_BRANCH_DESC  |                  |                      |                |          |                      |                |      |
| PM_CURRENT_USER                |                  |                      |                |          |                      |                |      |
| PM_LCY                         |                  |                      |                |          |                      |                |      |
| DM_LANGUAGE                    |                  |                      |                |          |                      |                |      |
| PM_MODULE                      |                  |                      |                |          |                      |                |      |
| ⊇ Screens<br>⊇ FieldSets       |                  |                      |                |          |                      |                |      |
|                                |                  |                      |                |          |                      |                |      |
| Call Add                       |                  |                      |                |          |                      |                |      |
| LaunchForms                    |                  |                      |                |          |                      |                |      |
| 🔄 Summary                      |                  |                      |                |          |                      |                |      |
|                                |                  |                      |                |          |                      |                | ~    |
|                                |                  |                      |                |          |                      |                |      |
|                                |                  |                      |                |          |                      |                |      |
|                                |                  |                      |                |          |                      |                |      |

Fig 4.6: Adding field sets

7. Give field set properties:

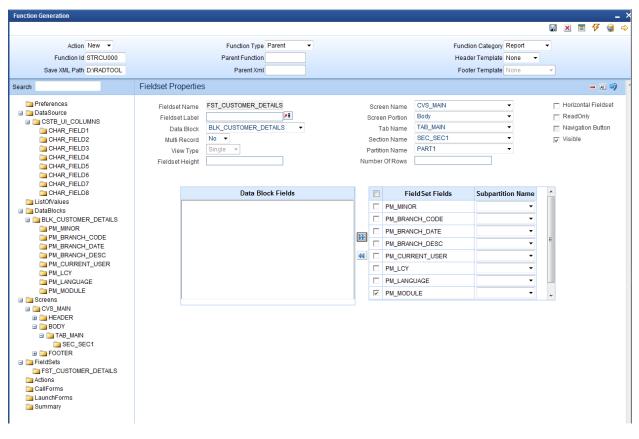

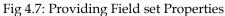

To preview the screen, right click on the screen name and select 'Preview'.

| Function Generation                                                                                                    |          |                                                            |                                      |  |                  |       |                                                       |          |          |             |
|----------------------------------------------------------------------------------------------------|----------|------------------------------------------------------------|--------------------------------------|--|------------------|-------|-------------------------------------------------------|----------|----------|-------------|
|                                                                                                    |          |                                                            |                                      |  |                  |       |                                                       | 6        | 🗶 🔳 🎸    | 🧐 🛶         |
| Action Load +<br>Function Id STRCU000<br>Save XML Path STRCU000_R                                                                                                    |          |                                                            | Function T<br>Parent Func<br>Parent1 |  |                  | Heade | n Category Repo<br>r Template None<br>r Template None | •        |          |             |
| Search                                                                                                    | Seron I  | Dotaile                                                    |                                      |  |                  |       |                                                       | ×        | (A)      | <b>a</b> 49 |
| Preferences DataSource ListOfValues DataBlocks DataBlocks PM_MINOR PM_BRANCH_CODE PM_BRANCH_DATE PM_BRANCH_DATE PM_BRANCH_DESC PM_CURRENT_USER PM_LCY PM_LCY PM_LANGUAGE | <u> </u> | Enter Query<br>r Details<br>Report Format<br>Report Output | Minor<br>Major<br>PDF ¥<br>Print ¥   |  | nter At Client - | ]     | Exit                                                  | at Field | 4 Active | -           |
| PM_MODULE     Screens     Screens     FeldSels     FeldSels     For_CUSTOMER_DETAILS     Addons     CaliForms     LaunchForms     Summary                                |          |                                                            |                                      |  |                  |       |                                                       |          |          |             |
|                                                                                                    |          |                                                            |                                      |  |                  |       |                                                       |          |          | Ŧ           |

Fig 4.8: Preview of Report Form

8. Save and generate the files:

| Front-End Filer                   | Information                                       |  |                         | >  | Me                 | ła Data                                                                                                    |                                     | Others                                                                          |      |
|-----------------------------------|---------------------------------------------------|--|-------------------------|----|--------------------|----------------------------------------------------------------------------------------------------|-------------------------------------|---------------------------------------------------------------------------------|------|
| RadXML<br>Screen Xmi<br>System JS | Error Description  Request successfully Processed |  | Error Code<br>RD-SAVE-0 |    | ails<br>alis<br>s  | Label Details     Ellock PK Columns     Function Call Forms     Gateway Details     Notification Details     Function Parameters     Purge Details | Screen<br>Upload                    | h Annotations<br>Htmi<br>Table Trigger<br>Tables Delimition<br>Table Delimition |      |
| SLNo                              |                                                   |  |                         | _  |                    | File Type                                                                                                    |                                     | Status                                                                          |      |
|                                   |                                                   |  |                         | Ok | UIXMI<br>JS<br>SPC |                                                                                                    | Generalad<br>Generalad<br>Generalad | v<br>v                                                                          |      |
|                                   | slpks_strcu000_main sql                           |  |                         |    | SQL                |                                                                                                    |                                     |                                                                                 |      |
|                                   | CSTE_FIELD_LABELSSTRCU000 INC                     |  |                         |    | INC                |                                                                                                    |                                     | *                                                                               |      |
|                                   | CSTB_OTHER_LABELSSTRCU000 INC                     |  |                         |    | INC                |                                                                                                    |                                     | *                                                                               |      |
|                                   | CSTB_FID_DATA_BLOCKSSTRCU000 INC                  |  |                         |    | INC                |                                                                                                    |                                     | *                                                                               |      |
|                                   | CSTB_FID_DATA_SOURCESSTRCU000.INC                 |  |                         |    | INC                |                                                                                                    |                                     | *                                                                               |      |
|                                   | CST8_FID_SCR_TABSSTRCU000.INC                     |  |                         |    | INC                |                                                                                                    |                                     | *                                                                               |      |
| )                                 | CST8_FID_SCREENSSTRCU000.INC                      |  |                         |    | INC                |                                                                                                    |                                     | *                                                                               |      |
|                                   | SMTB_MENUSTRCU000.INC                             |  |                         |    | INC                |                                                                                                    |                                     | *                                                                               |      |
| >                                 | SMTE ROLE DETAIL STROUGODING                      |  |                         |    | INC                |                                                                                                    |                                     | ¥                                                                               |      |
|                                   |                                                   |  |                         |    |                    |                                                                                                    |                                     | Generate                                                                        |      |
|                                   |                                                   |  |                         |    |                    |                                                                                                    |                                     | Generate                                                                        | Exit |

Fig 4.9: Generation of Files

9. Deploy the files

| unction Generation | I       |                                         |               |      |          |      |                                          |                |                                           |    |          |
|--------------------|---------|-----------------------------------------|---------------|------|----------|------|------------------------------------------|----------------|-------------------------------------------|----|----------|
|                    |         |                                         |               |      |          |      |                                          |                | (in) 🗶                                    |    | <b>9</b> |
| Deploy             |         |                                         |               |      |          |      |                                          |                |                                           |    |          |
| Front-End          | 4 Eilas | Information                             |               |      |          | ×    | eta Data                                 |                | Others                                    |    | ~        |
| RadXML             |         |                                         |               |      |          |      | Label Details                            | Xsds           | VDR0 B                                    |    |          |
| Screen Xml         |         | Error Descri                            | ption         | Erro | r Code   | ^    | Block PK Columns                         |                | Alh Annotations                           |    |          |
| System JS          |         | Request successfully F                  | rocessed      | RD-S | SAVE-007 |      | Function Call Forms<br>Gateway Details   | Scree<br>Uploa | n Hitmi<br>d Table Trigger                |    |          |
|                    |         |                                         |               |      |          |      | Notification Details Function Parameters |                | d Tables Definition<br>e Table Definition |    |          |
|                    |         |                                         |               |      |          |      | Purge Details                            | ALCHY          | e 130is Deluinou                          |    |          |
|                    |         |                                         |               |      |          |      |                                          |                |                                           |    | -        |
|                    |         |                                         |               |      |          |      |                                          |                | -                                         |    |          |
| SLNo<br>1          | sipks_s |                                         |               | <br> |          | Ŧ    | File Type                                |                | Status                                    |    | Â        |
| 2                  | sipkss  |                                         |               |      | 0        | k    |                                          |                |                                           |    |          |
| 3                  | CST8 I  |                                         |               |      |          |      |                                          | Creptoyed      |                                           |    |          |
| 4                  |         | THER LABELS STROUGODING                 |               |      |          | INC  |                                          |                |                                           |    |          |
| 5                  |         | ID_DATA_BLOCKSSTRCU000 INC              |               |      |          | INC  |                                          |                |                                           |    | 2        |
| 6                  |         | ID_DATA_SOURCES_STROUGGING              |               |      |          | INC  |                                          |                |                                           |    |          |
| 7                  |         | ID_SCR_TABSSTRCU000.INC                 |               |      |          | INC  |                                          |                |                                           |    |          |
| 8                  |         | ID_SCREENSSTRCU000.INC                  |               |      |          | INC  |                                          |                |                                           |    |          |
| 9                  |         | IENU_STRCU000.INC                       |               |      |          | INC  |                                          |                |                                           |    |          |
| 10                 |         | CLE_DETAILSTRCU000.INC                  |               |      |          | INC  |                                          |                |                                           |    |          |
| 11                 |         | UNCTION_DESCRIPTIONSTRCU00              |               |      |          | INC  |                                          |                |                                           |    |          |
| 12                 |         | CC FCL MAPPING STRC1000 INC             | DURAD         |      |          | INC  |                                          |                | *                                         |    |          |
|                    |         | LAT THE BOAT OWN TO AN TO THE MENT      |               |      |          | 1147 |                                          |                |                                           |    |          |
|                    |         |                                         |               |      |          |      |                                          |                | Deploy                                    | Ex | cit      |
|                    |         |                                         |               |      |          |      |                                          |                |                                           |    |          |
|                    |         |                                         |               |      |          |      |                                          |                |                                           |    |          |
|                    |         |                                         |               |      |          |      |                                          |                |                                           |    |          |
|                    | -       |                                         |               |      |          |      |                                          |                |                                           |    |          |
|                    | Do yo   | ou want to open or save RAD.ZIP from 10 | .184.132.100? |      |          |      | Open Save                                | ▼ Cane         | cel ×                                     |    |          |

Fig 4.10: Deployed Files

Deploying the Report Screen:

The deployment can be done by clicking on the 'Deploy' button.

| Information Error Description  Request successfully Processed |                                                                                                    | Error Code                                                                                                    | Eta Data     E Label Details     E Label Details     E Block PK Colu     Function Call     G Gateway Deta     Notification D+     Function Para     Purge Details     File Type | Forms Screen<br>ils Upload<br>Mails Upload                                                                                                    | Others<br>Ih Annotations<br>Html<br>I Table Trigger<br>I Tables Definitio<br>Table Definitio                                                                                                    |                                                                                                    |
|---------------------------------------------------------------|----------------------------------------------------------------------------------------------------|----------------------------------------------------------------------------------------------------|----------------------------------------------------------------------------------------------------|----------------------------------------------------------------------------------------------------|----------------------------------------------------------------------------------------------------|----------------------------------------------------------------------------------------------------|
|                                                               |                                                                                                    |                                                                                                    | Biock PK Colu     Prunchon Call     Gateway Deta     Notification D     Purge Details     Purge Details                                                                         | imns Xsd Wi<br>Forms Screen<br>ils Upload<br>stails Upload                                                                                                    | ih Annotations<br>Html<br>Table Trigger<br>Tables Definitio<br>Table Definitio                                                                                                    |                                                                                                    |
|                                                               |                                                                                                    |                                                                                                    | Biock PK Colu     Prunchon Call     Gateway Deta     Notification D     Purge Details     Purge Details                                                                         | imns Xsd Wi<br>Forms Screen<br>ils Upload<br>stails Upload                                                                                                    | Htmi<br>I Table Trigger<br>I Tables Delinili<br>Table Delinilio                                                                                                    |                                                                                                    |
| Request successfully Processed                                |                                                                                                    | RD-SAVE-007                                                                                                    | Gateway Deta     Gateway Deta     Notification CH     Purge Details     Purge Details                                                                                           | ils Upload                                                                                                    | I Table Trigger<br>I Tables Delinili<br>Table Delinilio                                                                                                    |                                                                                                    |
|                                                               |                                                                                                    | ÷                                                                                                    | File Type                                                                                                    |                                                                                                    | Status                                                                                                    |                                                                                                    |
|                                                               |                                                                                                    |                                                                                                    |                                                                                                    |                                                                                                    |                                                                                                    |                                                                                                    |
|                                                               |                                                                                                    | Ok                                                                                                    |                                                                                                    | Deployed                                                                                                    | *                                                                                                    |                                                                                                    |
|                                                               |                                                                                                    |                                                                                                    |                                                                                                    |                                                                                                    | *                                                                                                    |                                                                                                    |
|                                                               |                                                                                                    |                                                                                                    |                                                                                                    | Deployed                                                                                                    | *                                                                                                    |                                                                                                    |
| HER_LABELSSTRCU000 INC                                        |                                                                                                    |                                                                                                    | INC                                                                                                    | Deployed                                                                                                    | -                                                                                                    |                                                                                                    |
|                                                               |                                                                                                    |                                                                                                    |                                                                                                    |                                                                                                    | *                                                                                                    |                                                                                                    |
|                                                               |                                                                                                    |                                                                                                    |                                                                                                    |                                                                                                    | *                                                                                                    |                                                                                                    |
|                                                               |                                                                                                    |                                                                                                    |                                                                                                    |                                                                                                    | *                                                                                                    |                                                                                                    |
| SCREENSSTRCU000.INC                                           |                                                                                                    | I                                                                                                    | INC                                                                                                    |                                                                                                    | * J                                                                                                    |                                                                                                    |
| NU_STRCU000.INC                                               |                                                                                                    | I                                                                                                    | INC                                                                                                    | Deployed                                                                                                    | *                                                                                                    |                                                                                                    |
| DLE_DETAILSTRCU000.INC                                        |                                                                                                    | I                                                                                                    | INC                                                                                                    | Deployed                                                                                                    |                                                                                                    |                                                                                                    |
| NCTION_DESCRIPTIONSTRCU000.INC                                |                                                                                                    | I                                                                                                    | INC                                                                                                    |                                                                                                    | •]                                                                                                    |                                                                                                    |
| C FOL MAPPING STROLI000 INC                                   |                                                                                                    | Ĩ                                                                                                    | INC                                                                                                    | Deninved                                                                                                    | *]                                                                                                    |                                                                                                    |
|                                                               |                                                                                                    |                                                                                                    |                                                                                                    |                                                                                                    | Donio                                                                                                    | v Exit                                                                                                    |
|                                                               | D_DATA_BLOCKS_STRCU000.INC D_DATA_SQURCES_STRCU000.INC D_SCR_TABS_STRCU000.INC D_SCREENS_STRCU000.INC ENU_STRCU000.INC DLE_DETAIL_STRCU000.INC INCTION_DESCRIPTION_STRCU000.INC INCTION_DESCRIPTION_STRCU000.INC INC ECLI MAPPING_STRCU000.INC INC ECLI MAPPING_STRCU000.INC INC ECL | D_DATA_SOURCES_STRCU000JNC D_SCR_TABS_STRCU000JNC D_SCREENS_STRCU000JNC ENU_STRCU000JNC DLE_DETAIL_STRCU000JNC JNCTION_DESCRIPTION_STRCU000JNC | D_DATA_SOURCES_STRCU000.INC D_SCR_TABS_STRCU000.INC D_SCREENS_STRCU000.INC ENU_STRCU000.INC DLE_DETAIL_STRCU000.INC INCTION_DESCRIPTION_STRCU000.INC                            | D_DATA_SOURCES_STRCU000.INC         INC           D_SCR_TABS_STRCU000.INC         INC           D_SCREENS_STRCU000.INC         INC           ENU_STRCU000.INC         INC           DLE_DETAIL_STRCU000.INC         INC           INCTION_DESCRIPTION_STRCU000.INC         INC | D_DATA_SOURCES_STRCU000JNC     INC     Deployed       D_SCR_TABS_STRCU000JNC     INC     Deployed       D_SCREENS_STRCU000JNC     INC     Deployed       ENU_STRCU000JNC     INC     Deployed       JLE_DETAIL_STRCU000JNC     INC     Deployed       INCTION_DESCRIPTION_STRCU000JNC     INC     Deployed | D_DATA_SOURCES_STRCU000.INC         INC         Deployed •           D_SCR_TABS_STRCU000.INC         INC         Deployed •           D_SCREENS_STRCU000.INC         INC         Deployed •           ENU_STRCU000.INC         INC         Deployed •           STRCU000.INC         INC         Deployed •           INC         Deployed •         INC           INC         Deployed •         INC           INCTION_DESCRIPTION_STRCU000.INC         INC         Deployed • |

Fig 4.11: Deployment of Screens

A sample report screen:

|                        | BIP_ENG_000_STRCU000_000079                                  | 02[2].pdf - Adobe Reader |                         |                                       |   |
|------------------------|--------------------------------------------------------------|--------------------------|-------------------------|---------------------------------------|---|
| <u>Eile E</u> dit ⊻iev | w <u>D</u> ocument <u>T</u> ools <u>W</u> indow <u>H</u> elp |                          |                         |                                       | × |
| 88                     | 1 / 3 💌 🖲                                                    | 75.9% - 🔒 🔛 Find         | <b>-</b>                |                                       |   |
| <b>B</b>               |                                                              |                          |                         |                                       | ^ |
| _                      |                                                              |                          |                         |                                       |   |
|                        | Customer Details                                             |                          |                         |                                       |   |
|                        | Branch 000                                                   | Branch Date 2012-03-0    |                         | Page 1                                |   |
|                        | User Id FCUBS3                                               | Date & Time 13-MAR-2     | 012 03:09:24            | Module ST                             |   |
|                        | Customer Details                                             |                          |                         |                                       |   |
|                        |                                                              |                          |                         |                                       |   |
|                        | Customer                                                     | 00000001                 |                         |                                       |   |
|                        | Customer Name                                                | Mayank                   | Short Name              | Mayank                                |   |
|                        | Date of Birth                                                | 10-MAR-12                | Country                 | GB                                    |   |
|                        | Customer Type                                                | 1                        | Nationality             | AU                                    |   |
|                        | Gender                                                       | M                        | Language                | ENG                                   |   |
|                        |                                                              |                          |                         |                                       |   |
|                        | Location                                                     | GB                       |                         |                                       | 1 |
|                        | Address Line1                                                | BARCGB99                 | Address Line2           | 4 ROYAL MINT COURT ,                  |   |
|                        | Address Line3                                                | LONDON EC3 NHJ           | Address Line4           | ENGLAND                               |   |
|                        |                                                              |                          |                         | · · · · · · · · · · · · · · · · · · · | ] |
|                        |                                                              |                          |                         |                                       |   |
|                        | Customer                                                     | 00900001                 |                         |                                       |   |
|                        | Customer Name                                                | CHARLES                  | Short Name              | CHARLES                               |   |
|                        | Date of Birth                                                | 24-MAR-12                | Country                 | AU                                    |   |
|                        | Customer Type<br>Gender                                      | M                        | Nationality<br>Language | AU<br>ENG                             |   |
|                        | Gender                                                       | IM                       | Language                | ENG                                   |   |
|                        |                                                              |                          |                         |                                       |   |
|                        | Location                                                     | AU                       |                         |                                       |   |
|                        | Address Line1                                                | ANZBAU99                 | Address Line2           | 570 CHURCH STREET,                    |   |
|                        | Address Line3                                                | MELBOURNE 3121           | Address Line4           | AUSTRALIA                             |   |
|                        | Location                                                     | GB                       |                         |                                       |   |
|                        | Address Line1                                                | CAMHDE99                 | Address Line2           | PLATZ DER EINHEIT 1,                  |   |
|                        | Address Line3                                                | FRANKFURT AM MAIN        | Address Line4           | GERMANY                               |   |
|                        |                                                              |                          |                         |                                       |   |
|                        |                                                              |                          |                         |                                       |   |
|                        |                                                              |                          |                         |                                       |   |
|                        |                                                              |                          |                         |                                       |   |
|                        |                                                              |                          |                         |                                       |   |
|                        |                                                              | E                        | ND OF REPORT            |                                       |   |
| <b>19</b>              |                                                              |                          |                         |                                       |   |
|                        |                                                              |                          |                         |                                       |   |
| Ø                      |                                                              |                          |                         |                                       |   |
| <i>©</i>               |                                                              |                          |                         |                                       |   |
|                        |                                                              |                          |                         |                                       | × |

# 5. RTF and XDO Files

The rtf file contains the specification for the layout of the report screen.

The xdo file contains the queries which will pick up the relevant values from the back end. The columns to be loaded also should be added in this file.

Both RTF and xdo files needs to be deployed in the BIP server for launching Reports from FLEXCUBE

## 6. Coding in Hook Package

- Code for deriving the bind values in xdo query has to be written in Hook package and the same has to be called on loading the xdo .Usually the function **Afterpform** is written in Hook package for this purpose.
- Any functions used in the xdo query is usually written in the Hook package .

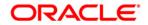

Development of Report Forms [May] [2022] Version 14.6.0.0.0

Oracle Financial Services Software Limited Oracle Park Off Western Express Highway Goregaon (East) Mumbai, Maharashtra 400 063 India

Worldwide Inquiries: Phone: +91 22 6718 3000 Fax:+91 22 6718 3001 www.oracle.com/financialservices/

Copyright © 2007, 2022, Oracle and/or its affiliates. All rights reserved.

Oracle and Java are registered trademarks of Oracle and/or its affiliates. Other names may be trademarks of their respective owners.

U.S. GOVERNMENT END USERS: Oracle programs, including any operating system, integrated software, any programs installed on the hardware, and/or documentation, delivered to U.S. Government end users are "commercial computer software" pursuant to the applicable Federal Acquisition Regulation and agency-specific supplemental regulations. As such, use, duplication, disclosure, modification, and adaptation of the programs, including any operating system, integrated software, any programs installed on the hardware, and/or documentation, shall be subject to license terms and license restrictions applicable to the programs. No other rights are granted to the U.S. Government.

This software or hardware is developed for general use in a variety of information management applications. It is not developed or intended for use in any inherently dangerous applications, including applications that may create a risk of personal injury. If you use this software or hardware in dangerous applications, then you shall be responsible to take all appropriate failsafe, backup, redundancy, and other measures to ensure its safe use. Oracle Corporation and its affiliates disclaim any liability for any damages caused by use of this software or hardware in dangerous applications.

This software and related documentation are provided under a license agreement containing restrictions on use and disclosure and are protected by intellectual property laws. Except as expressly permitted in your license agreement or allowed by law, you may not use, copy, reproduce, translate, broadcast, modify, license, transmit, distribute, exhibit, perform, publish or display any part, in any form, or by any means. Reverse engineering, disassembly, or decompilation of this software, unless required by law for interoperability, is prohibited.

The information contained herein is subject to change without notice and is not warranted to be error-free. If you find any errors, please report them to us in writing.

This software or hardware and documentation may provide access to or information on content, products and services from third parties. Oracle Corporation and its affiliates are not responsible for and expressly disclaim all warranties of any kind with respect to third-party content, products, and services. Oracle Corporation and its affiliates will not be responsible for any loss, costs, or damages incurred due to your access to or use of third-party content, products, or services.